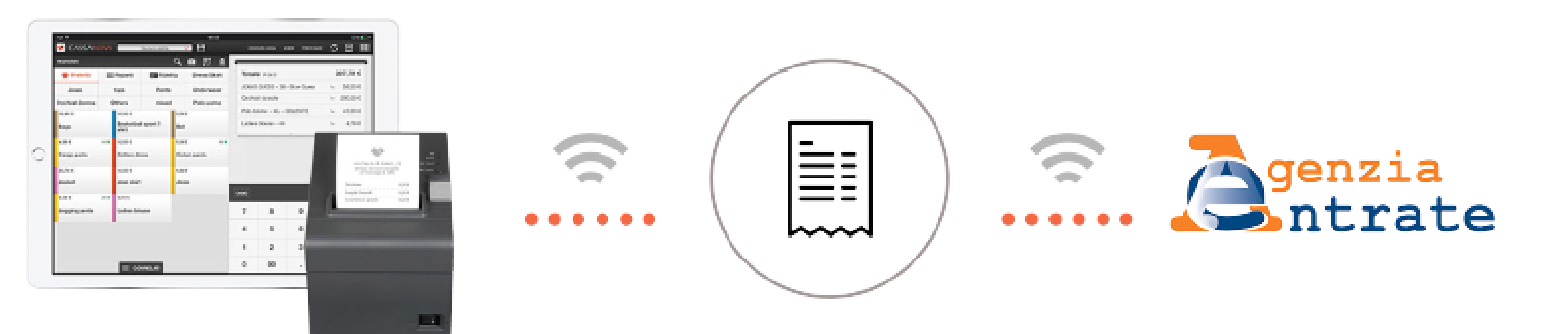

### **COMUNICAZIONE FERIE SUL REGISTRATORE TELEMATICO**

### **Con decorrenza 1° Luglio 2023, l'AGENZIA DELLE [ENTRATE](https://www.agenziaentrate.gov.it/portale/) ha reso obbligatorio il cambio di stato del registratore telematico in modalità FUORI SERVIZIO, qualora si attui un periodo di inutilizzo del registratore di cassa superiore ai 12 giorni.**

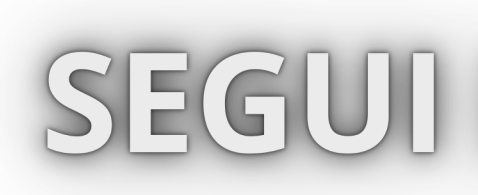

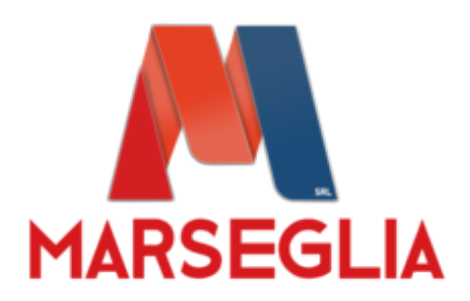

### SEGUI LA NOSTRA GUIDA

# **MARSEGLIA**

## PERIODO DI INATTIVITA' SUPERIORE A 12 GIORNI

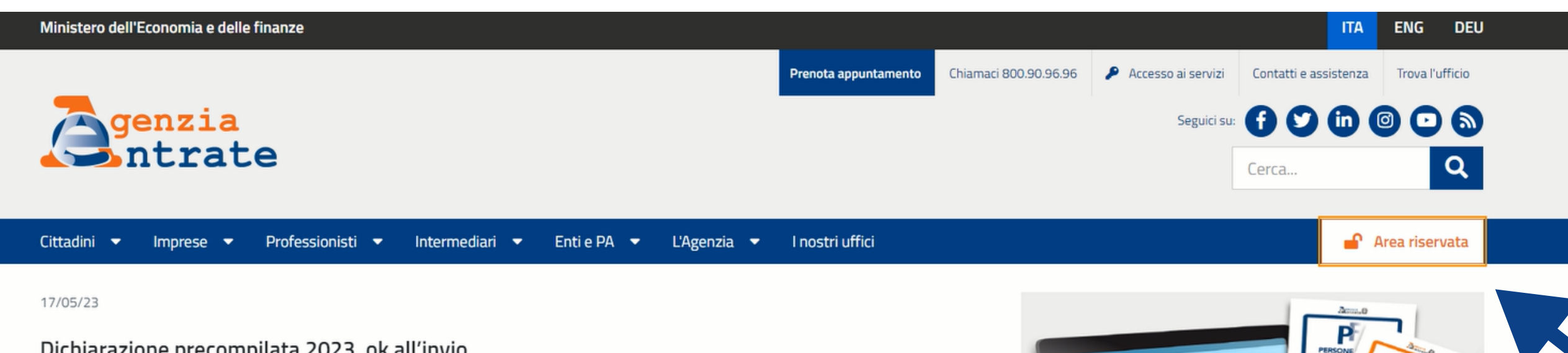

#### Dichiarazione precompilata 2023, ok all'invio

La stagione precompilata entra nel vivo. È ora possibile accettare o modificare e inviare all'Agenzia la propria dichiarazione 730 o Redditi.

Ricordiamo, inoltre, che si può delegare un familiare o una persona di fiducia a gestire la propria precompilata e a utilizzare gli altri servizi online anche via web o in videochiamata.

Video-tutorial con i passaggi da seguire per l'invio

Guida - pdf con le novità di quest'anno

Comunicato stampa

 $\bullet\text{ }\bullet\text{ }\bullet\text{ }\bullet\text{ }\bullet\text{ }\bullet\text{ }\bullet\text{ }\mathbf{H}\text{ }\mathbf{b}$ 

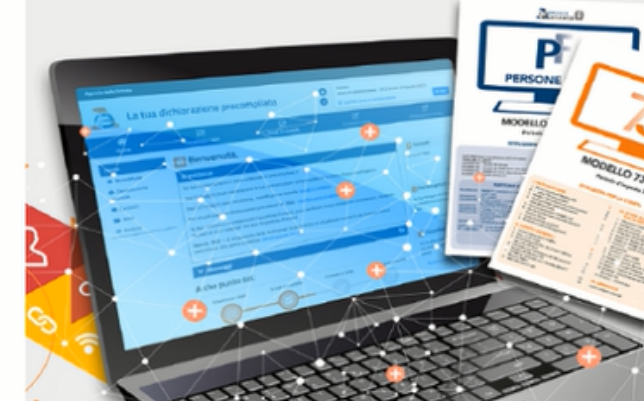

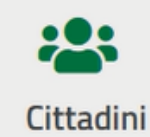

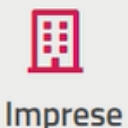

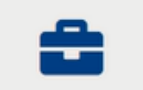

Professionisti

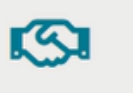

Intermediari

血 Enti e PA

Tutte le notizie

**ENTRA NELL'AREA RISERVATA DELL'AGENZIA DELLE ENTRATE** 

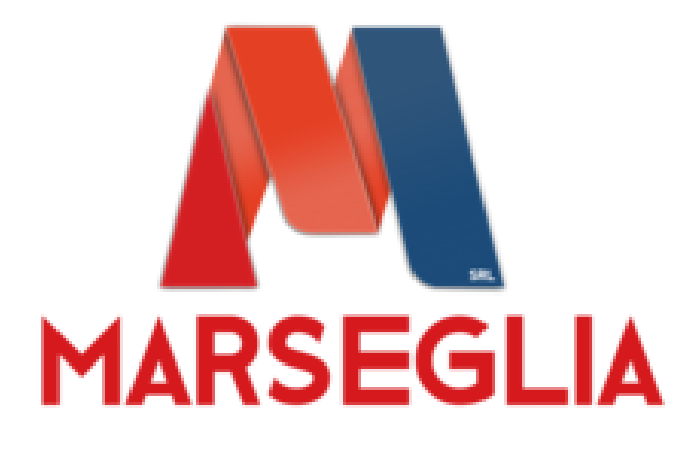

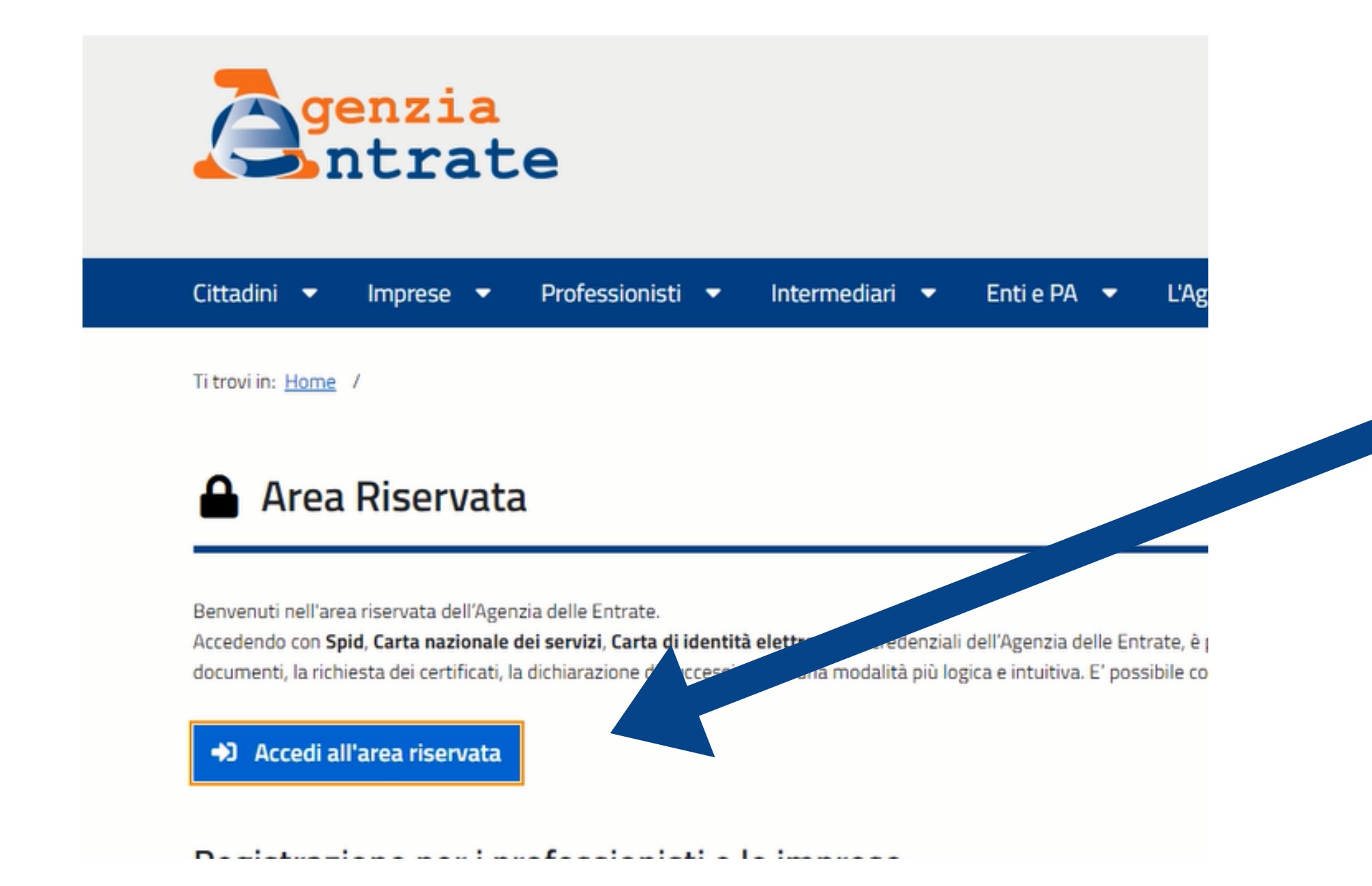

#### **ACCEDI ALL'AREA RISERVATA**

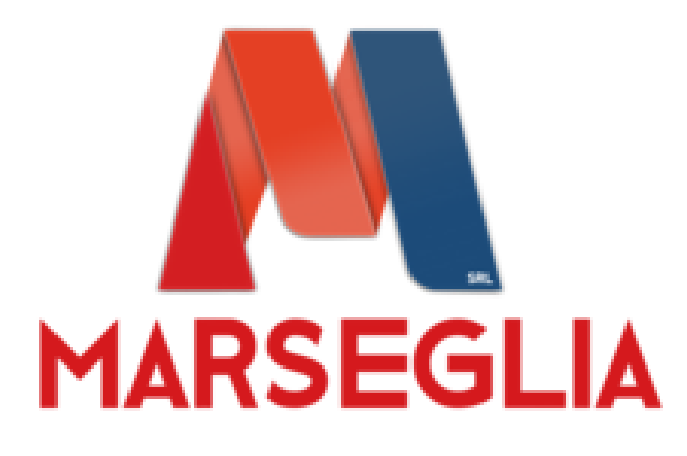

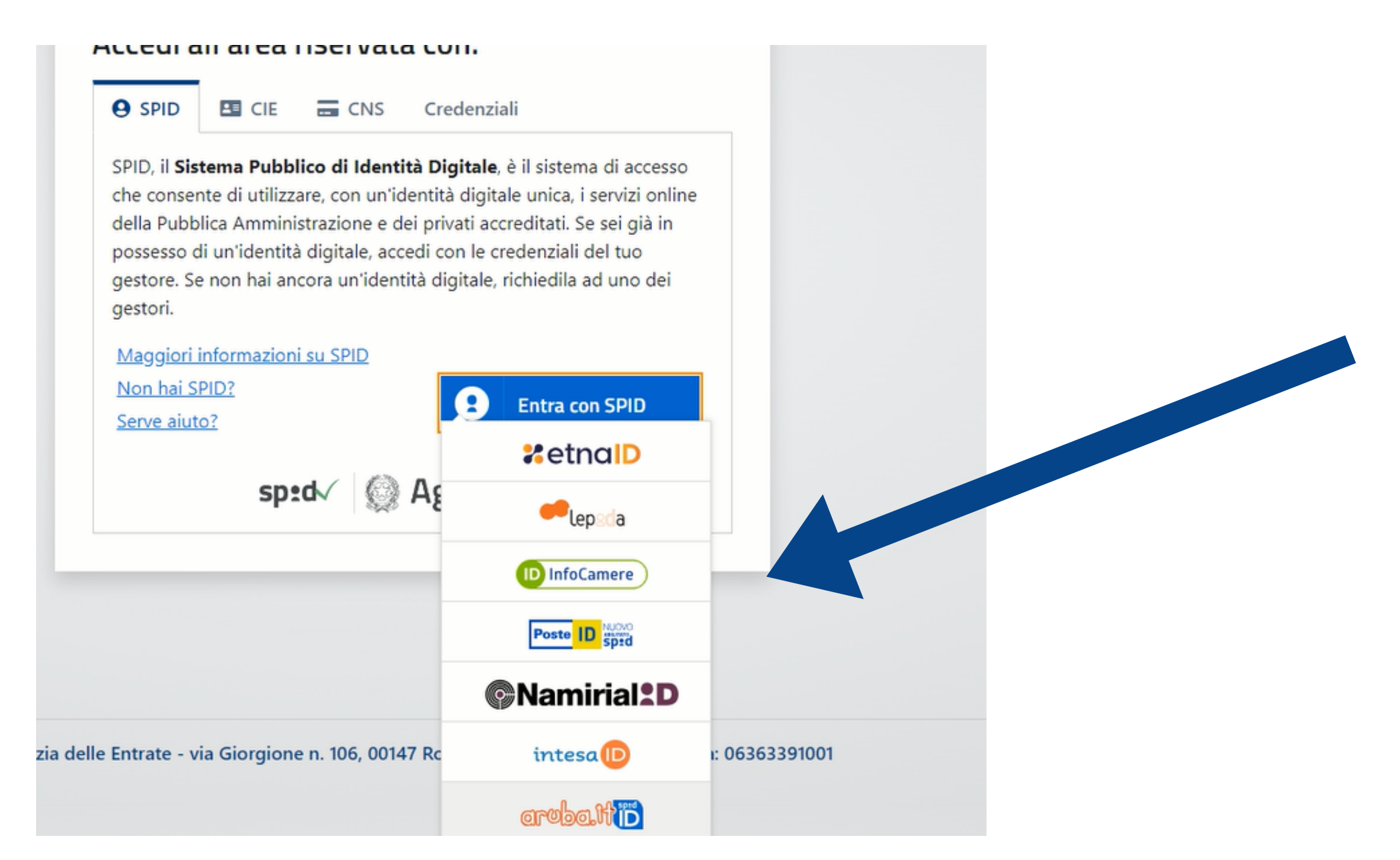

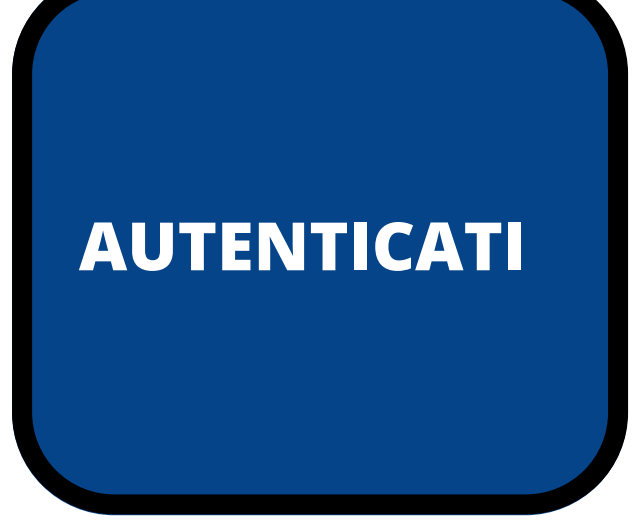

# **MARSEGLIA**

## PERIODO DI INATTIVITA' SUPERIORE A 12 GIORNI

#### Fatture e corrispettivi

In questa sezione, riservata a chi è titolare di una partita IVA puoi:

- · consultare lo stato delle tue istanze per i contributi a fondo perduto
- · generare, trasmettere e conservare le fatture elettroniche (verso PA e verso clienti privati)
- · aderire all'accordo di consultazione delle fatture elettroniche emesse e ricevute in qualità di soggetto IVA
- · consultare i dati delle fatture elettroniche emesse e ricevute in qualità di soggetto IVA
- · registrare l'indirizzo telematico dove ricevere le fatture elettroniche
- · generare e trasmettere i dati delle fatture (emesse e ricevute) all'Agenzia delle entrate
- · trasmettere i dati delle comunicazioni periodiche IVA
- · memorizzare e trasmettere i dati dei corrispettivi
- · censire e attivare i dispositivi, ottenere i certificati da inserire negli stessi, per la memorizzazione e trasmissione telematica sicura dei dati dei corrispettivi
- · monitorare lo stato della trasmissione e visualizzare/scaricare le ricevute relative ai file trasmessi e/o ricevuti

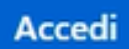

**ACCEDI NELLA SEZIONE "FATTURE E CORRISPETTIVI"** 

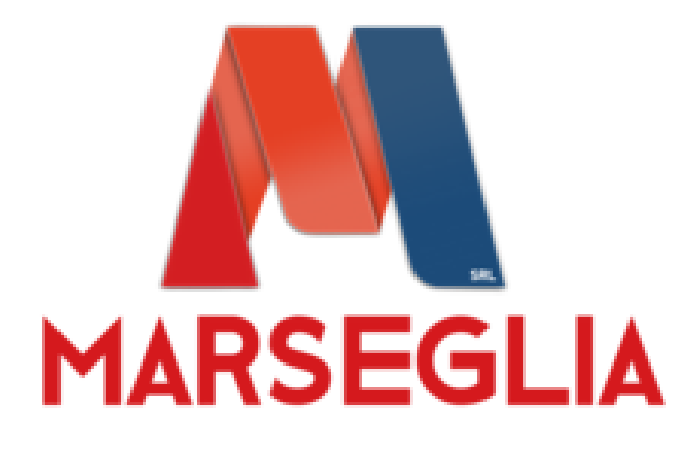

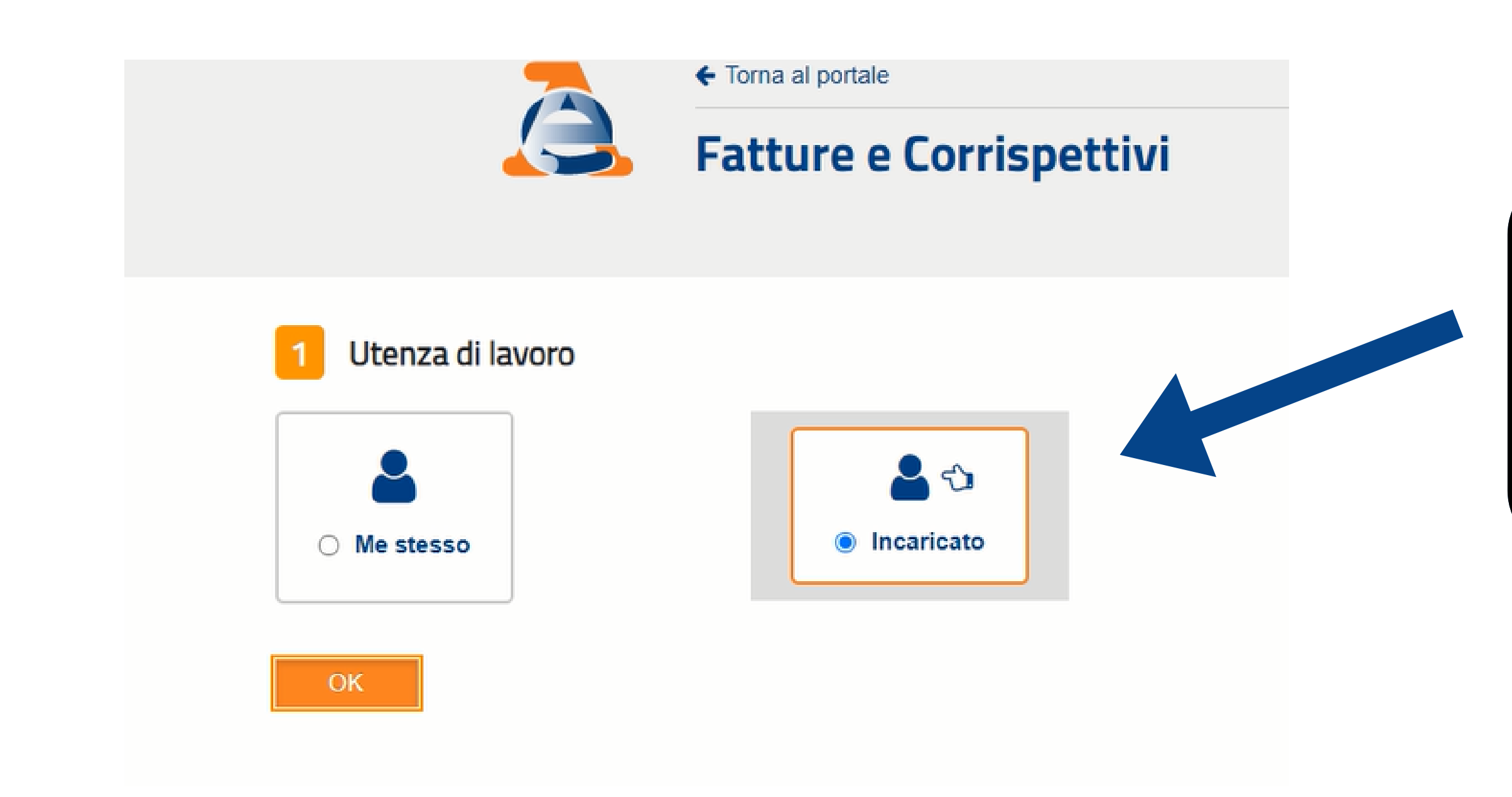

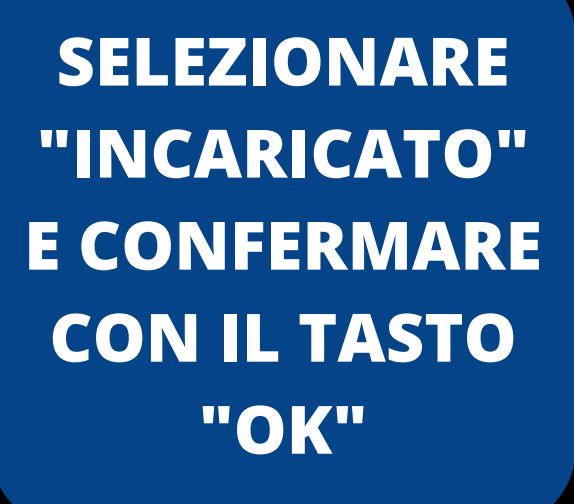

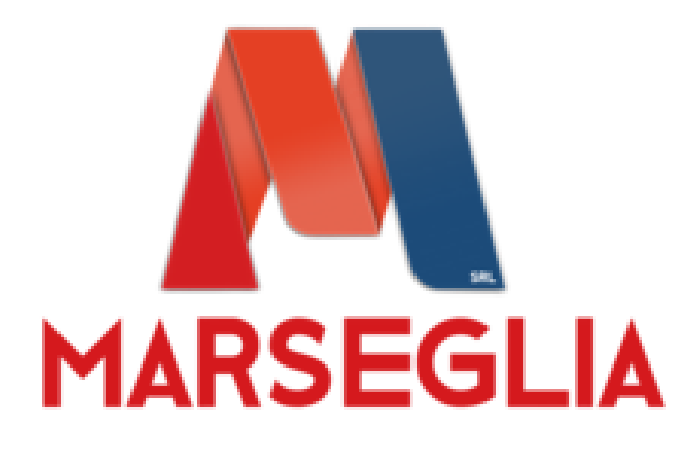

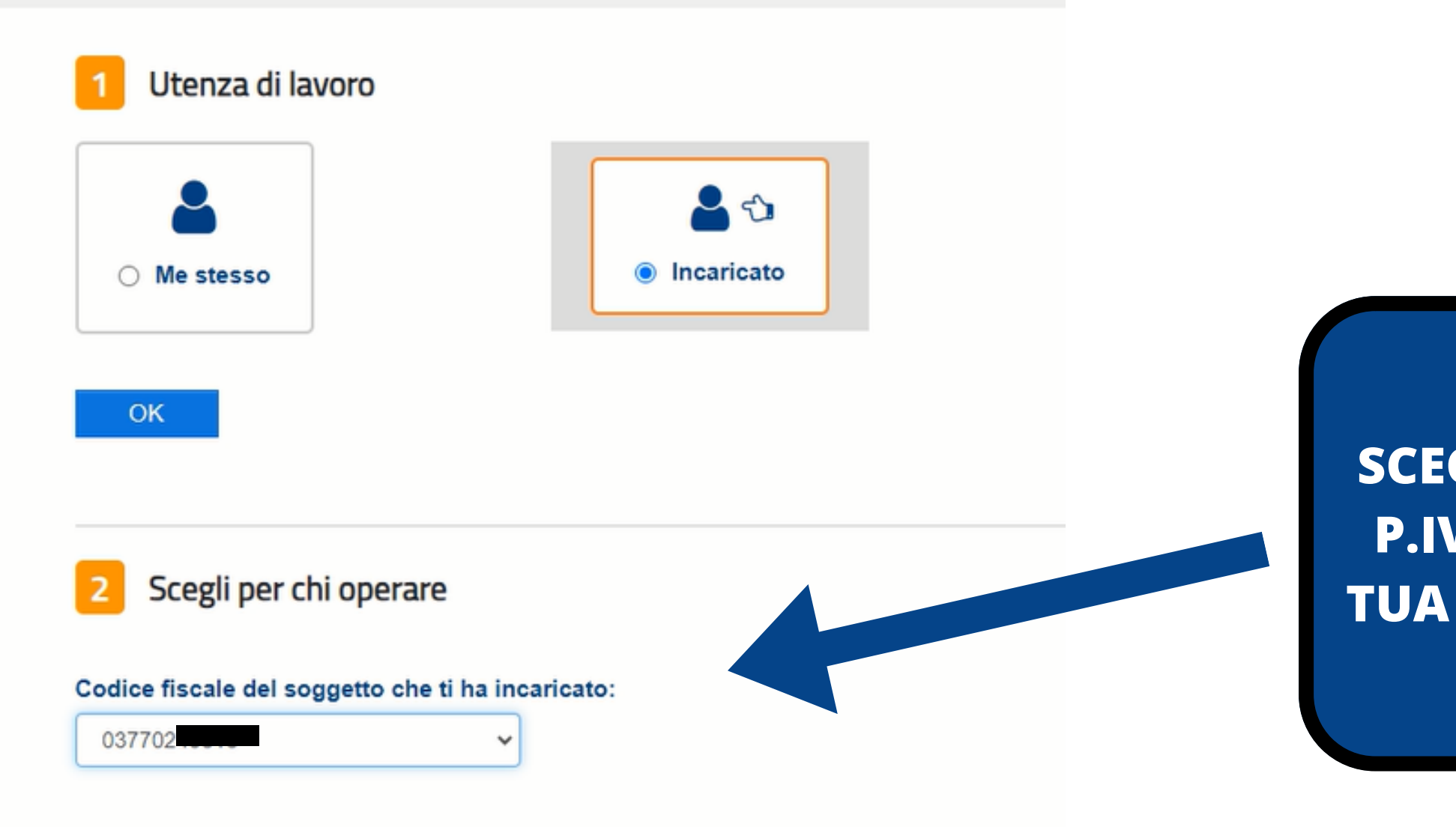

**SCEGLIERE LA P.IVA DELLA TUA ATTIVITA'** 

# **MARSEGLIA**

## PERIODO DI INATTIVITA' SUPERIORE A 12 GIORNI

#### $\left| \begin{array}{c} \hline \ \hline \ \hline \ \hline \ \hline \ \hline \ \end{array} \right|$  Corrispettivi

Servizi per "la memorizzazione elettronica e la trasmissione telematica dei dati dei corrispettivi" in base a quanto previsto dal Dlgs. 127/2015 - art. 2.

Si ricorda che, per le operazioni effettuate dal 1º gennaio 2021, è obbligatoria la memorizzazione e la trasmissione telematica dei dati dei corrispettivi giornalieri esclusivamente mediante gli strumenti di cui all'art. 2, comma 3, del d.Lgs. n. 127/2015 (registratori telematici e procedura web "documento commerciale online").

#### sai a Corrispettivi

**C** Documento Commerciale on line

**C** Interventi di Laboratorio

**NELLA SEZIONE** "CORRISPETTIVI" **SELEZIONA VAI A CORRISPETTIVI** 

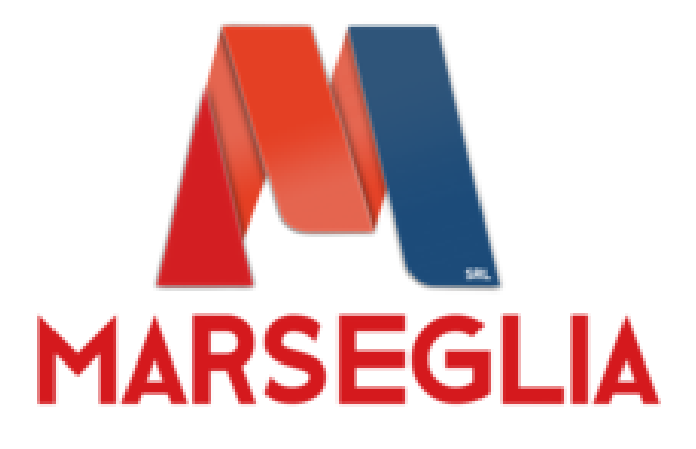

#### Home corrispettivi

Accreditamento Gestore ed Esercente

#### Accreditamento

Area dedicata alla fase di "accreditamento" degli esercenti che utilizzano i Registratori Telematici, dei gestori delle Vending machine, dei produttori di Registratori Telematici nonché dei produttori dei software dei dispositivi mobili utilizzati per generare, sigillare e trasmettere all'Agenzia delle Entrate il file dei dati dei corrispettivi

Accreditati

#### Gestore ed Esercente

Area contenente i servizi dedicati ai gestori delle Vending machine o agli esercenti che utilizzano i Registratori Telematici.

Accedi ai servizi

### **ACCEDI AL SERVIZIO "GESTORE ED ESERCENTE"**

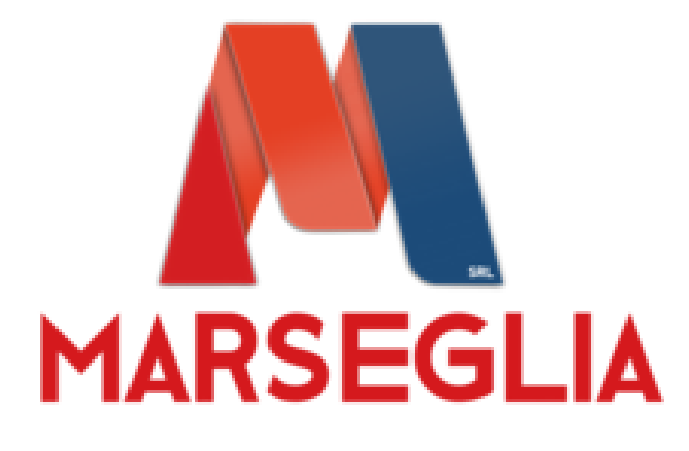

Home corrispettivi

Accreditamento Gestore ed Esercent

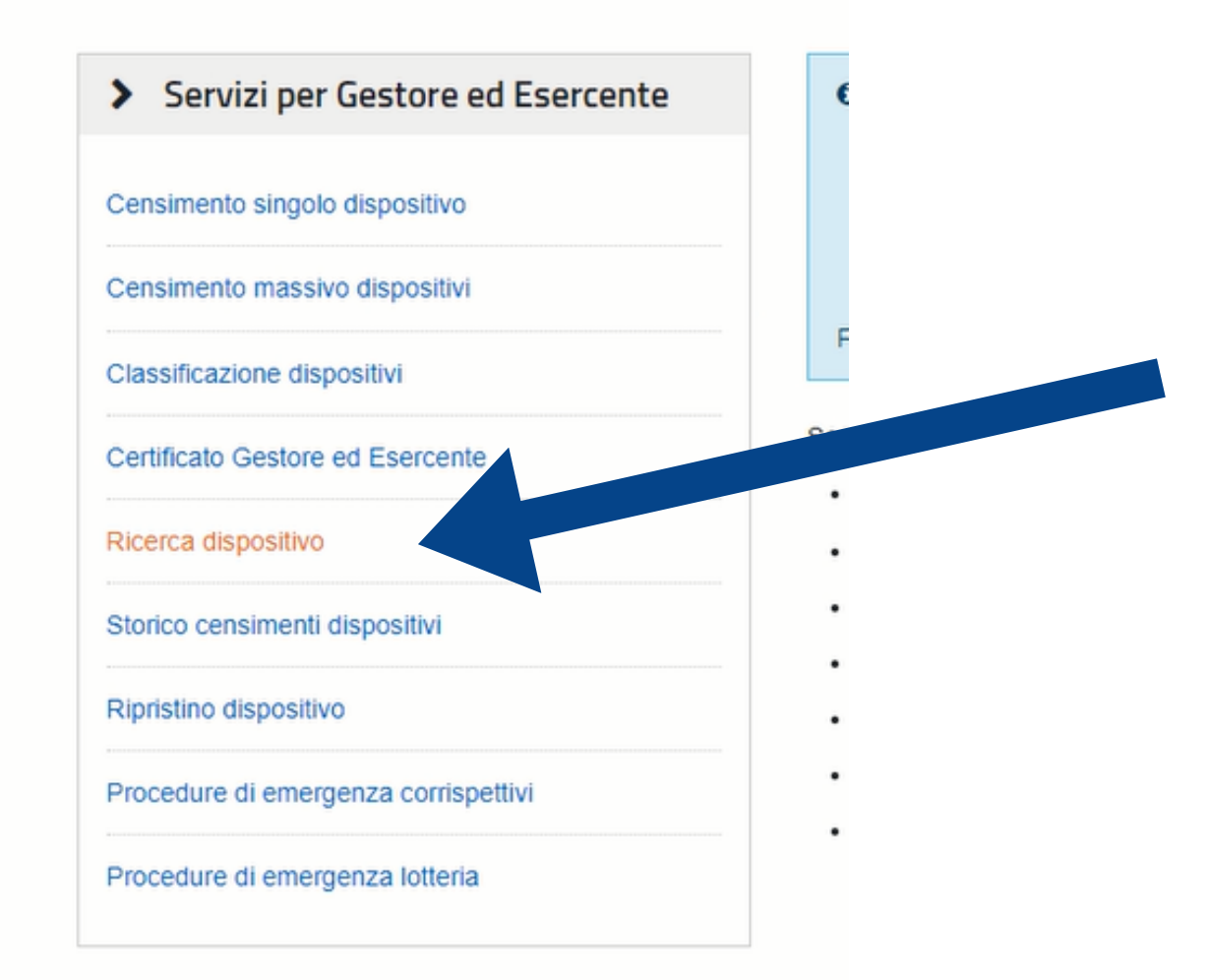

**SELEZIONA DALL'ELENCO** "RICERCA **DISPOSITIVO"** 

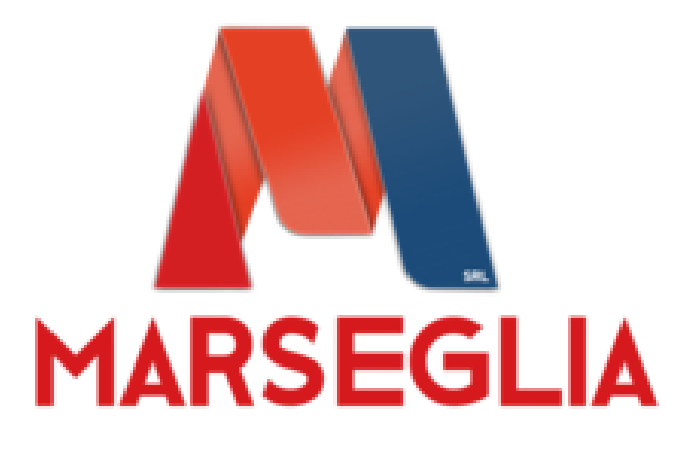

#### Ricerca dispositivo

Il Gestore ed Esercente ha la possibilità di ricercare il dispositivo di interesse per effettuare il download del QRcode corrispondente.

Selezionando il dispositivo è possibile effettuare e visualizzare eventuali cambi di stato e stampare il libretto di dotazione del registratore telematico.

Solamente il gestore di distributori automatici aggiorna i dati dei dispositivi in caso di diversa collocazione fisica o variazione di utilizzo.

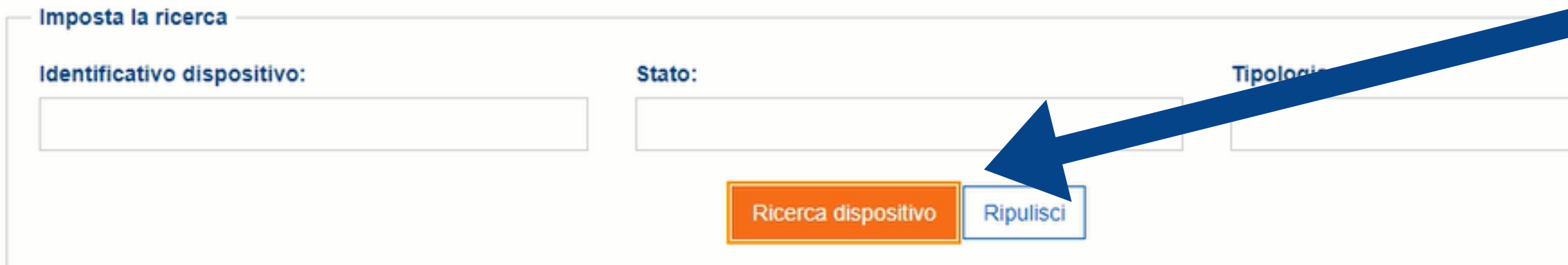

#### Elenco dispositivi ricercati

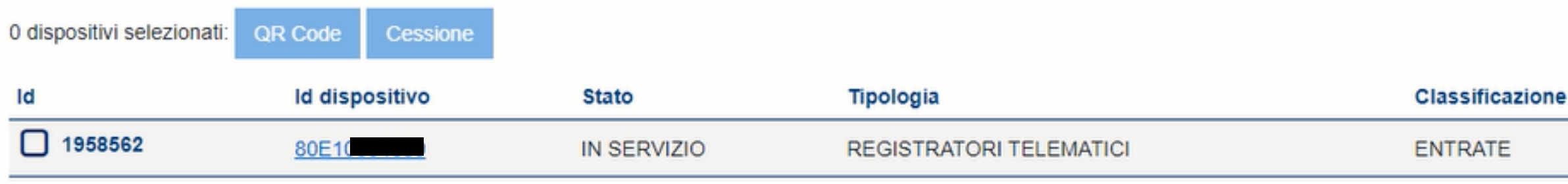

**CLICCARE SU RICERCA DISPOSTIVO E SELEZIONARE LA** MATRICOLA

### **SELEZIONARE LA MATRICOLA DEL REGISTATORE DI CASSA**

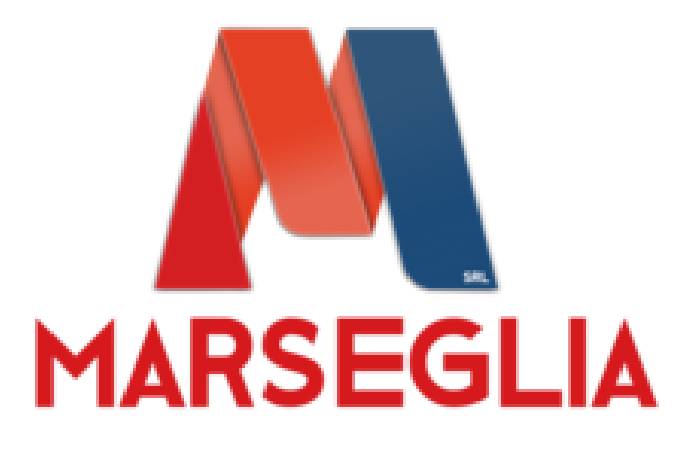

## **PERIODO DI INATTIVITA' SUPERIORE A 12 GIORNI**

SOMETHEME II GESTOLE OF ORDINATOR MONTHLED AGONTAL CHARGES ON ONE ON THE CASO OF ONE ON SOLUTION OF A VANITATION OF ORDER OF ORDER

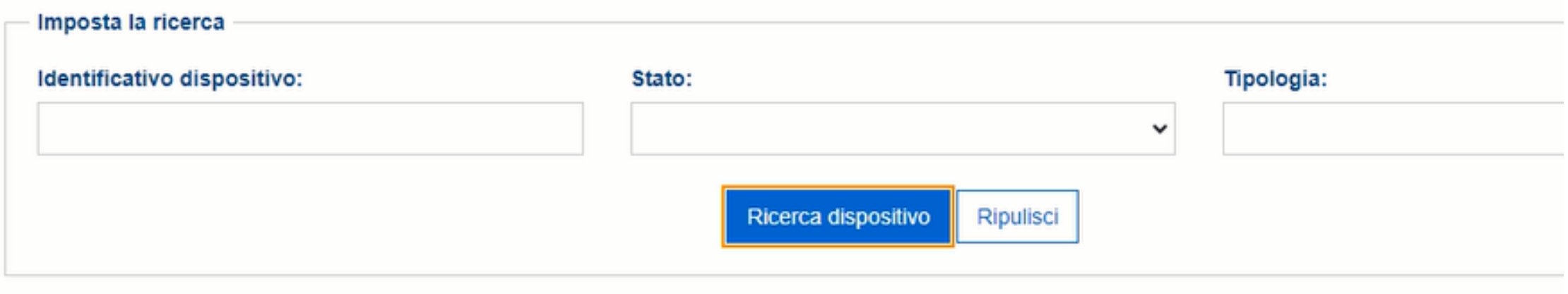

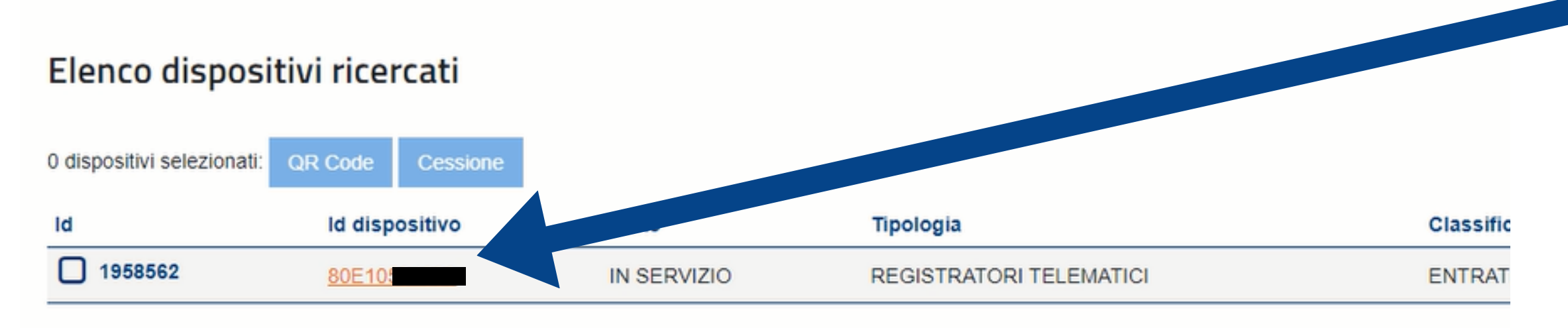

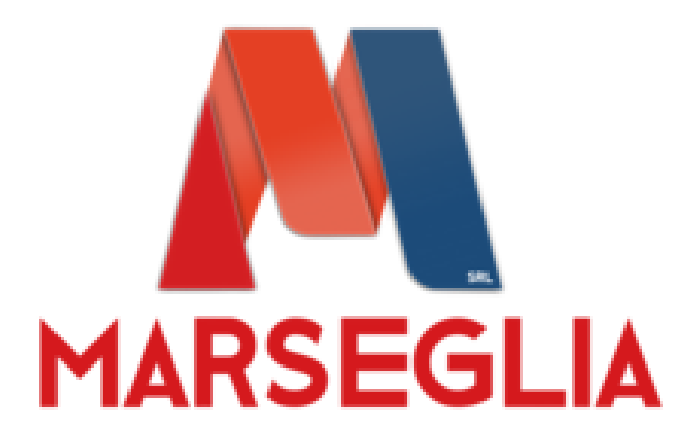

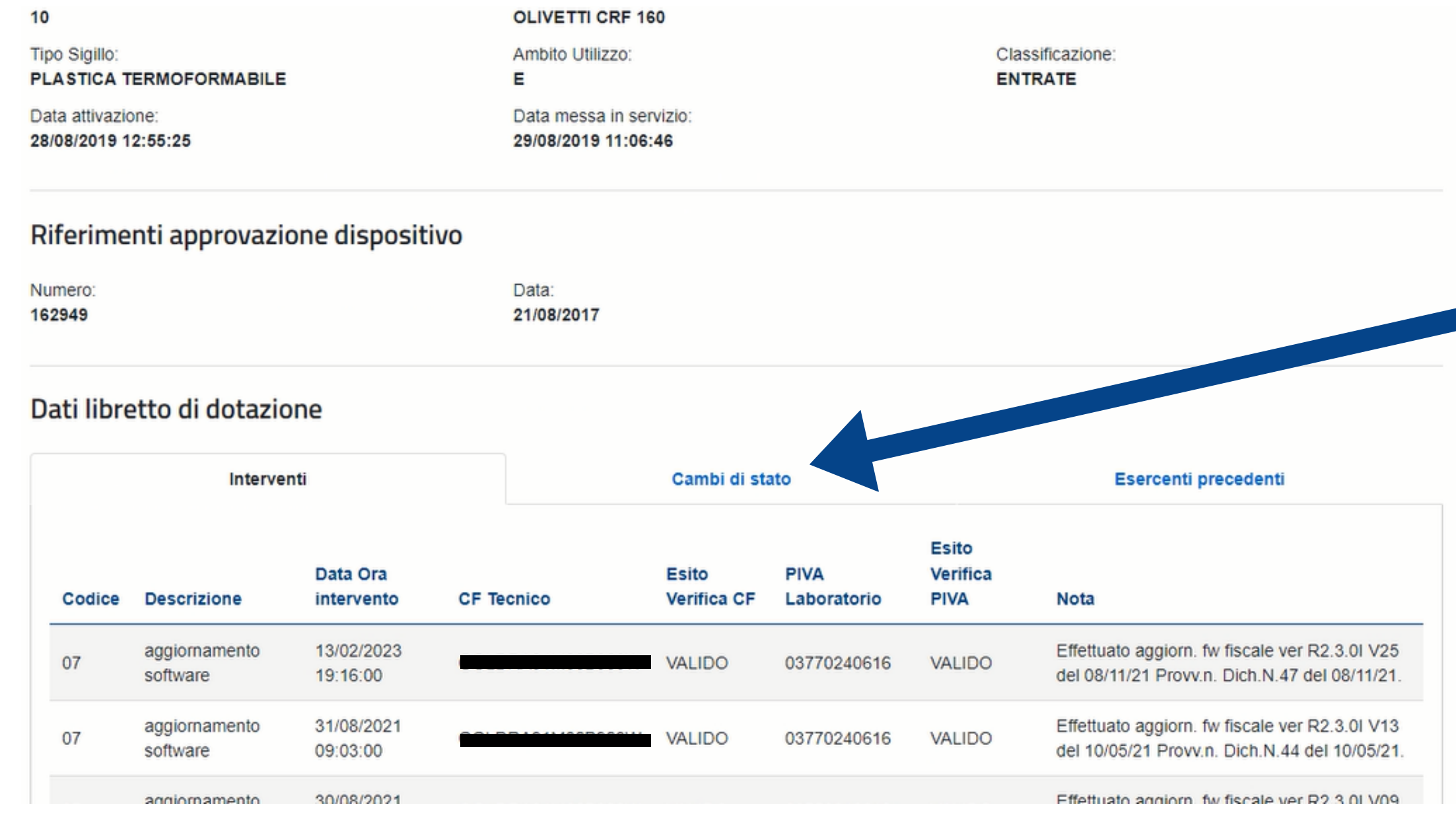

### **SELEZIONARE LA** VOCE "CAMBI DI **STATO"**

#### **MATRICOLA REGISTATORE DI CASSA SELEZIONARE LA VOCE "CAMBI DI STATO"**

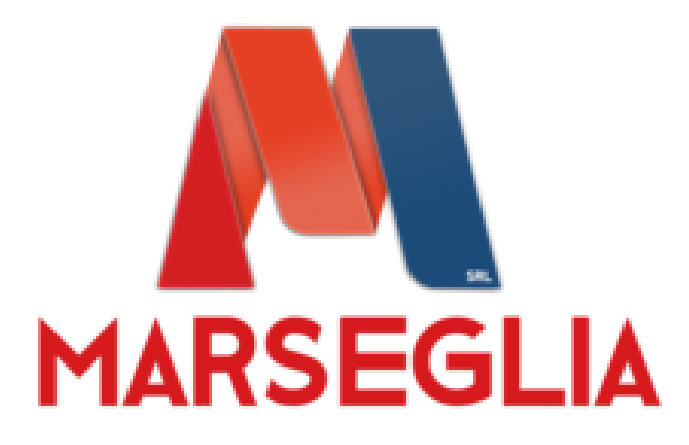

### **PERIODO DI INATTIVITA' SUPERIORE A 12 GIORNI**

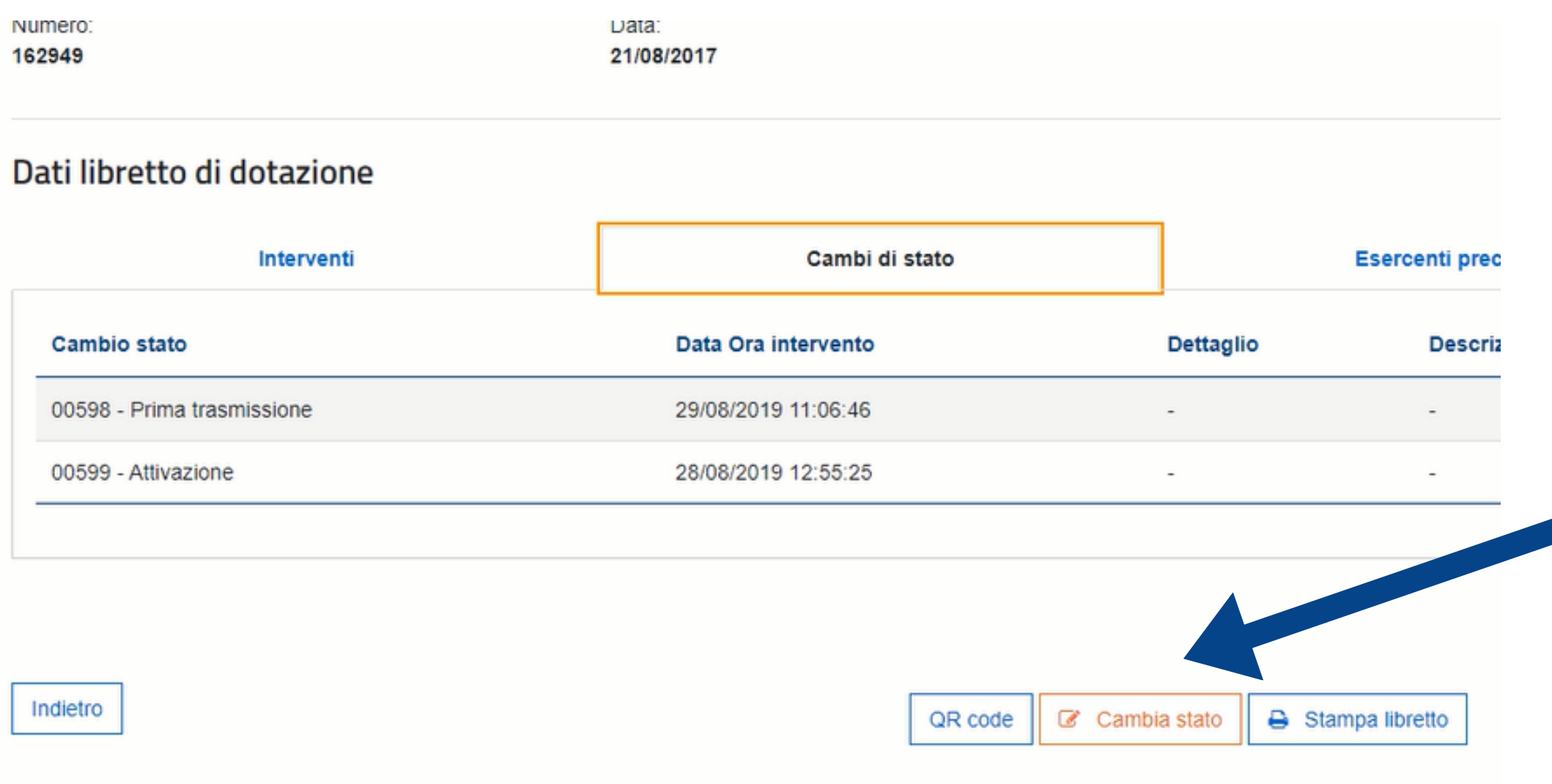

**SELEZIONARE**

**"FUORI**

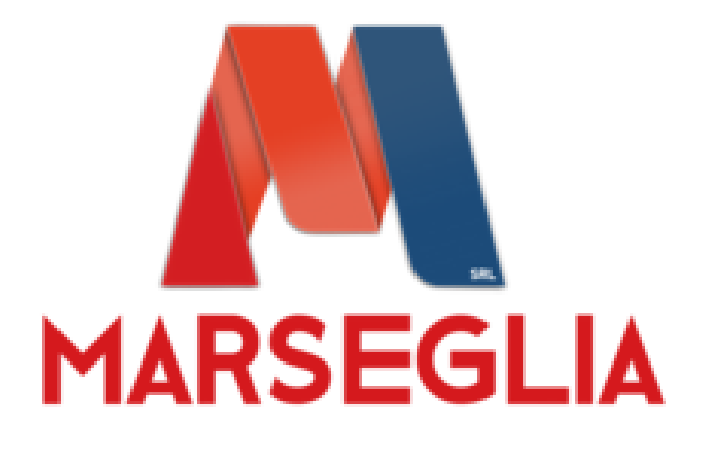

# **PERIODO DI INATTIVITA' SUPERIORE A 12 GIORNI**

**INSERIRE DATA E ORA DEL VOSTRO ULTIMO GIORNO DI LAVORO**

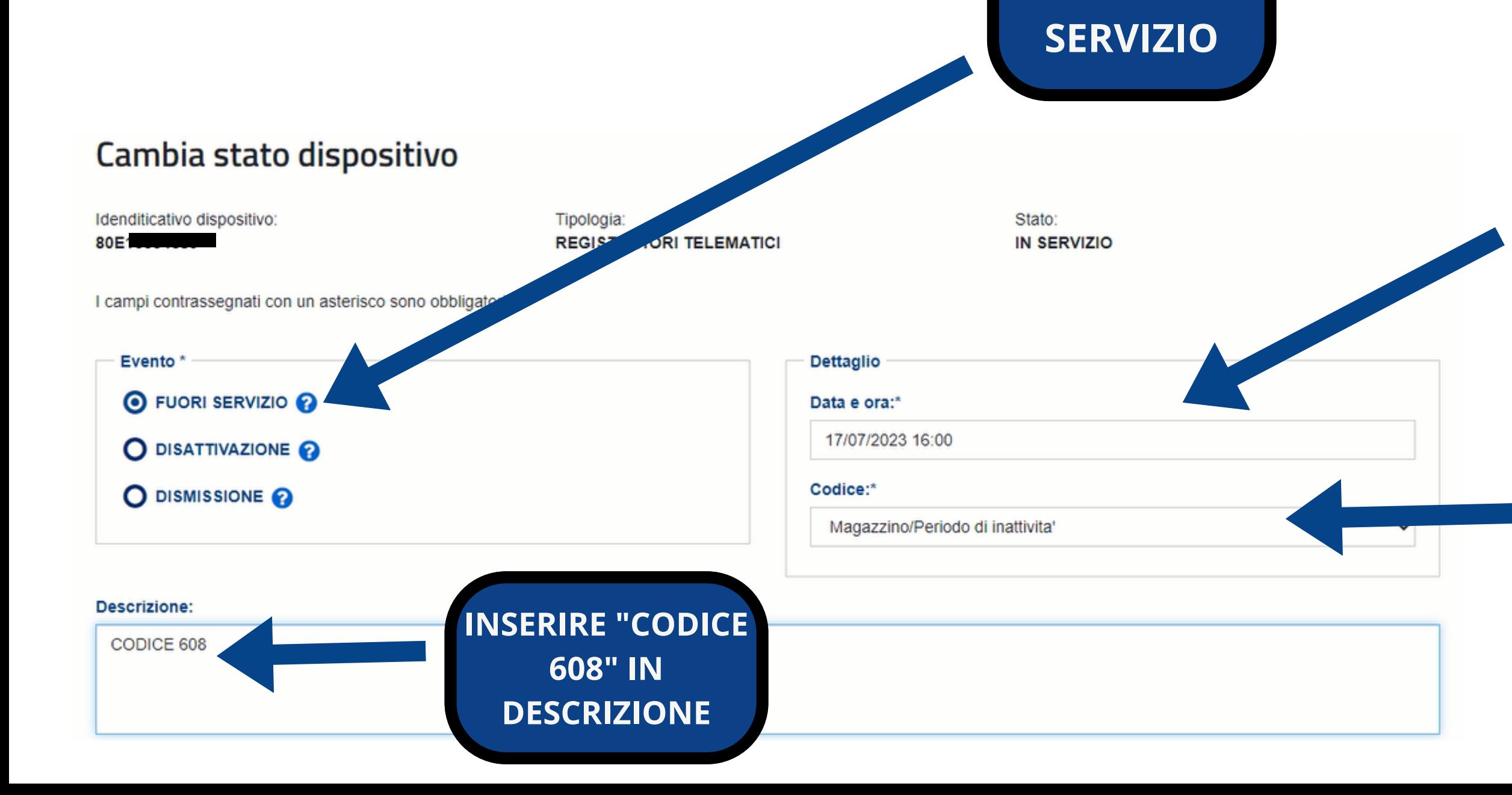

**INSERIRE COME CODICE "MAGAZZINO/PERIODO DI INATTIVITA'**

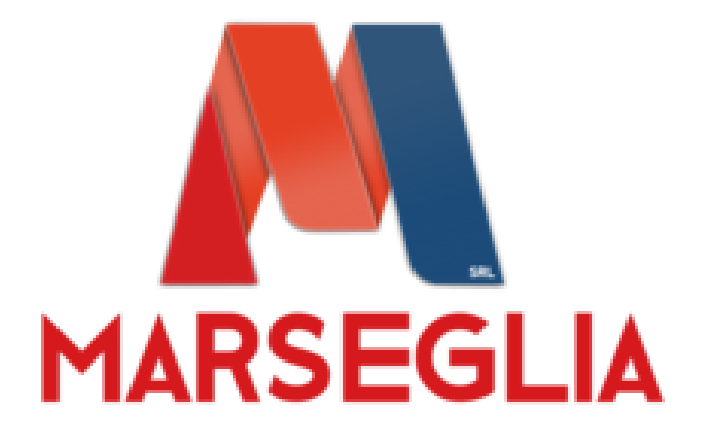

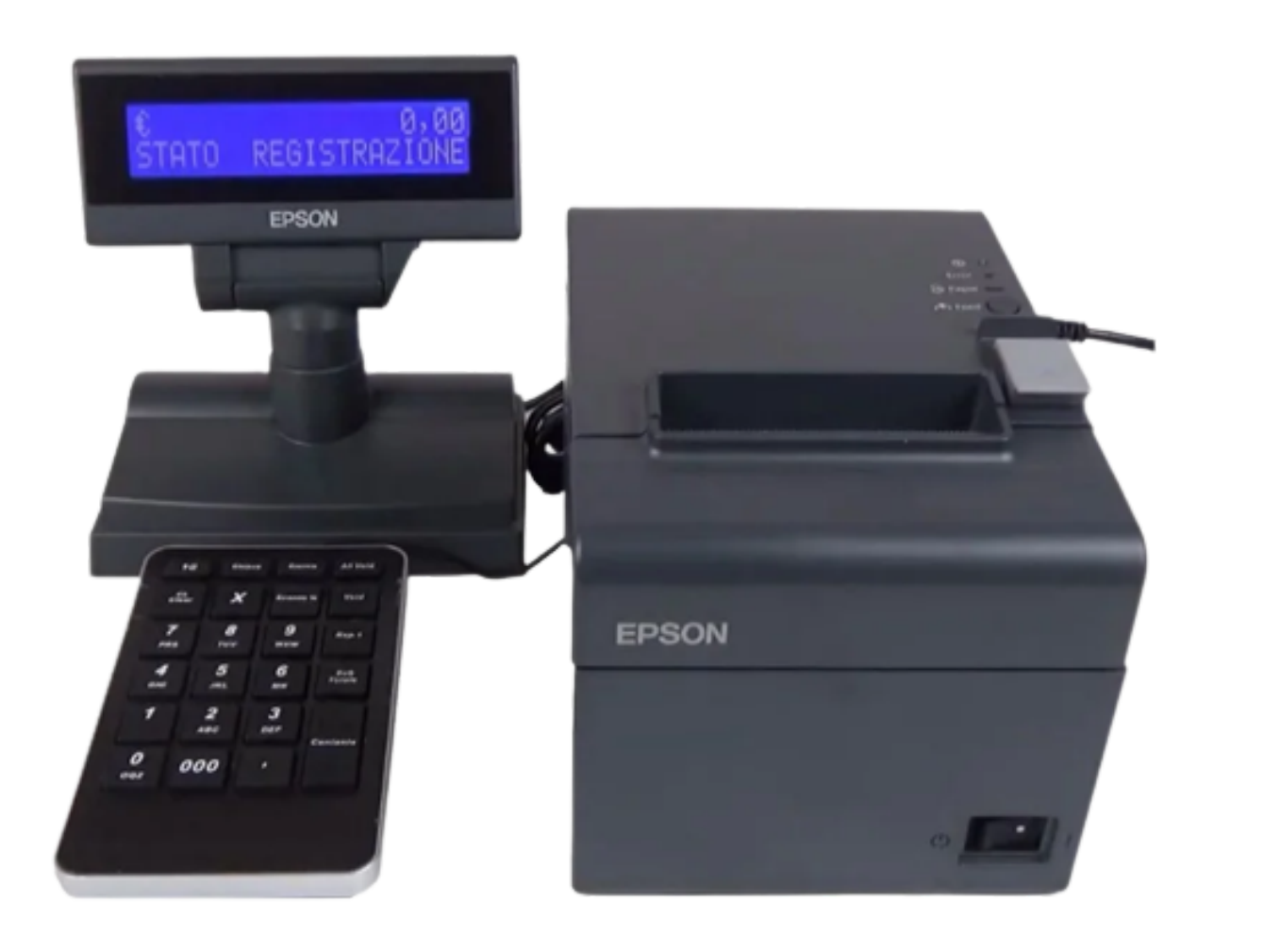

**ALLA RIAPERTURA PER RIATTIVARE IL REGISTRATORE TELEMATICO EFFETTUARE UNA CHIUSURA DI CASSA**